Application Note

# <span id="page-0-0"></span>1 Introduction

The Touch Sensing Input (TSI) module on Kinetis E series MCU provides touch sensing detection on capacitive touch sensors. The external capacitive touch sensor is typically formed on Print Circuit Board (PCB), and the sensor electrodes are connected to the TSI input channels through the I/O pins in the MCU chips.

Usually, one touch channel is connected with one electrode, so that it can

detect the on touch and no touch condition, which is called "touch button". Multiple touch buttons could be placed together in a queue to create a touch slider. The touch slider can be used to sense the touched position in the 1-dimension scale and the movement on it. Additionally, two sliders in orthogonal coordinate system can be used to build a 2-dimension (2D) touch sensing system.

This application note describes the hardware and software design of implementing a 2D touch sensing system based on the KE15Z64 MCU.

# 2 Hardware

# 2.1 X-DC-GESTURE board

During the implementation of 2D touch sensing system, the layout of touchpad is the most important thing. Figure 1 displays a sample touchpad layout for 2D touch sensing system.

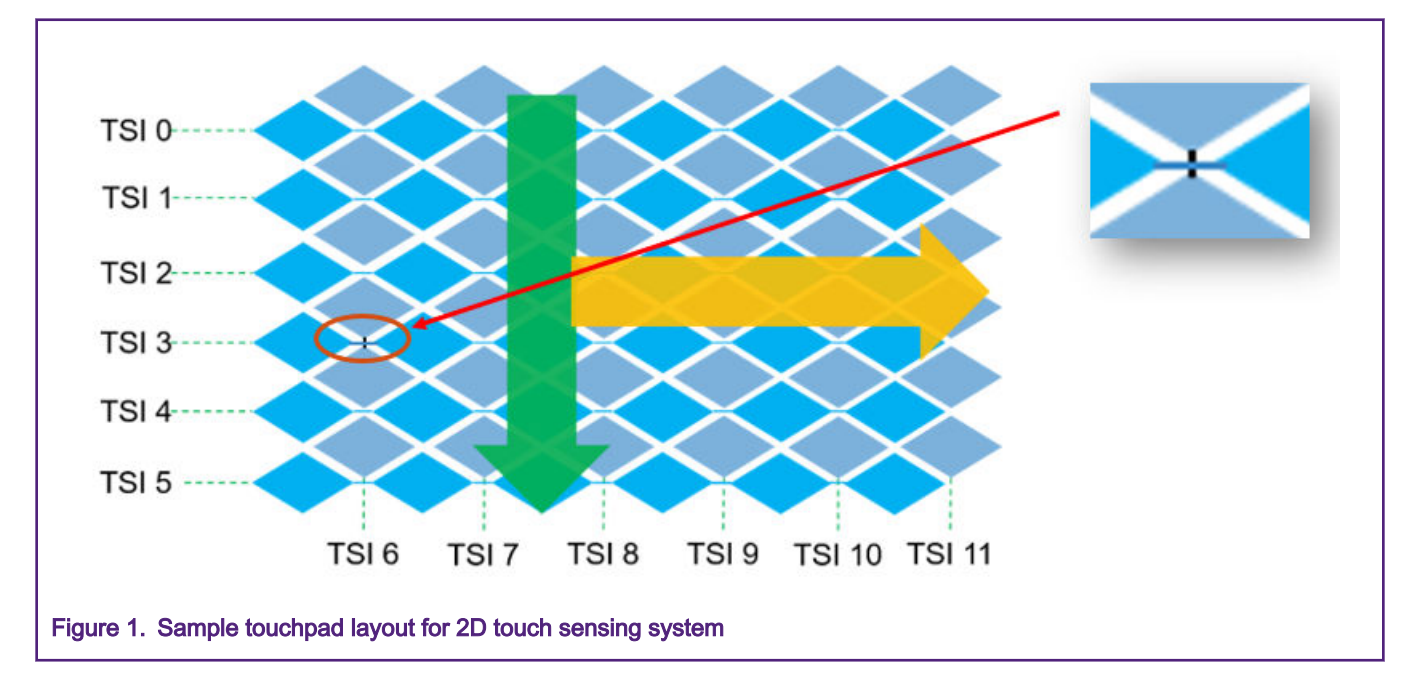

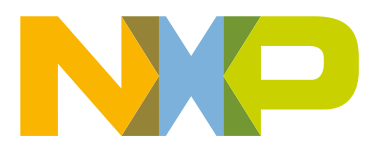

### **Contents**

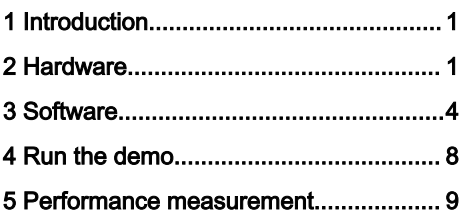

Each horizontal line with the diamond electrodes connected together is created as a big electrode for one TSI channel. All the horizontal line electrodes are placed in a vertical queue to create a 1-dimension touch slider. Each vertical line with the diamond electrodes connected together is created as a big electrode for one TSI channel as well, thereby creating a 1-dimension touch slider in the horizontal direction.

The vertical slider and horizontal slider co-exist in a whole touch panel. Once any point touches on this panel, both vertical slider and horizontal slider create their own position values for the touch position. These values can be put together as the coordinates of the touched point in the 2D touch panel.

According to the diagram in [Figure 1](#page-0-0), a hardware board X-DC-GESTURE is created (see Figure 2).

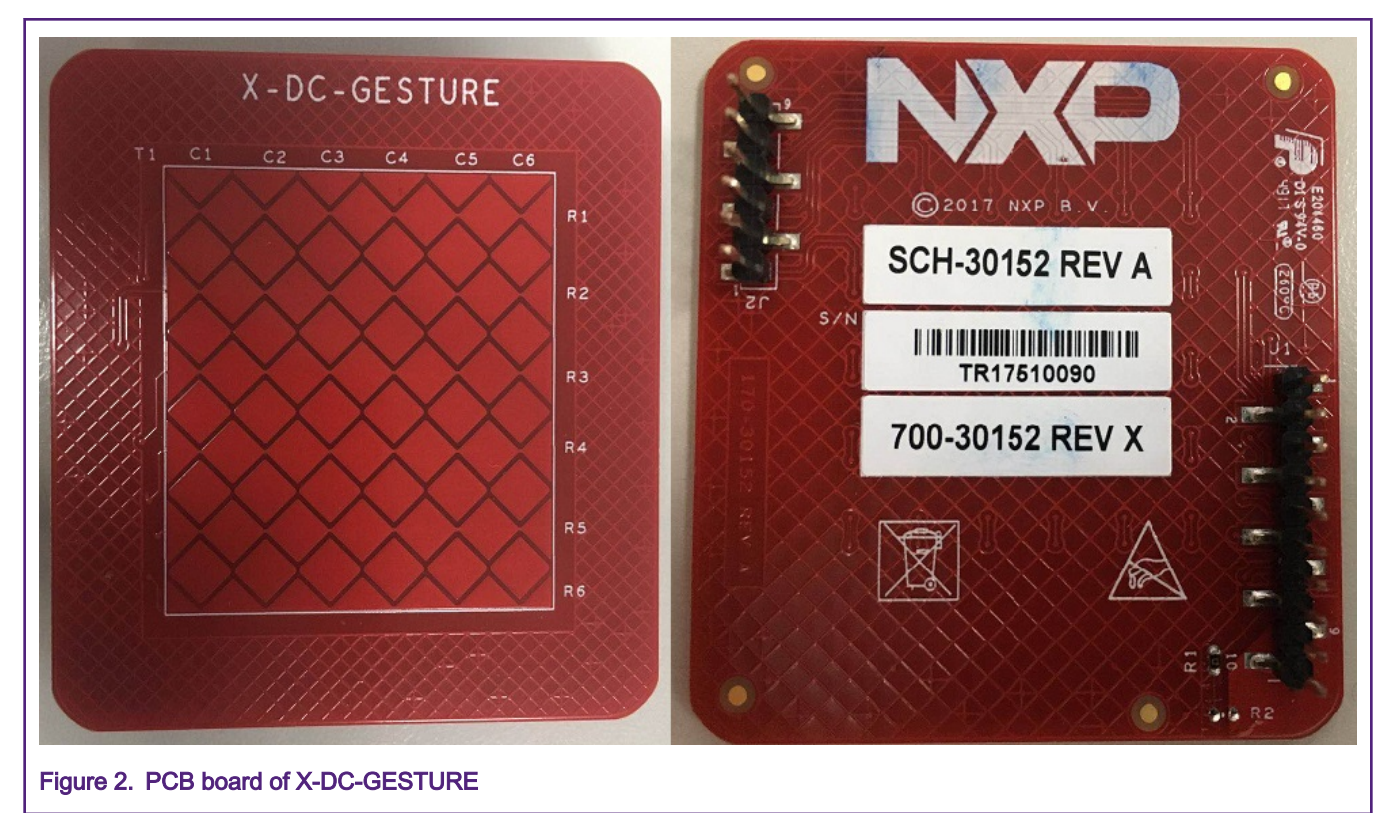

On this board, the surround grids of the touch panel can be connected to either the ground or another TSI channel, which can be used to suppress the environment noise actively. The resistors R1 and R2 are the switchers to the ground and a TSI channel. In the software package provided with the application note, R1 is disconnected and R2 is connected, and the surround grids are used as a TSI channel's sensing pad. It detects the boundary of touch panel, within a software method (self-offset and filters), to suppress the environment noise as well.

# 2.2 X-FRDM-KE15Z-QFN board

The X-FRDM-KE15Z-QFN board is based on the MCU of MKE15Z64VFP, with ARM Cortex-M0+ core with 48 MHz max core clock and the internal memory of 64 KB Flash, 8 KB SRAM. The KE1xZ64 MCU includes a TSI module supporting up to 6x6 mutual capacitive touch matrix and 25 self-capacitive touch channels. The X-FRDM-KE15Z-QFN board includes a group Arduinolike sockets to adapt to the X-DC-GESTURE board, see [Figure 3](#page-2-0).

<span id="page-2-0"></span>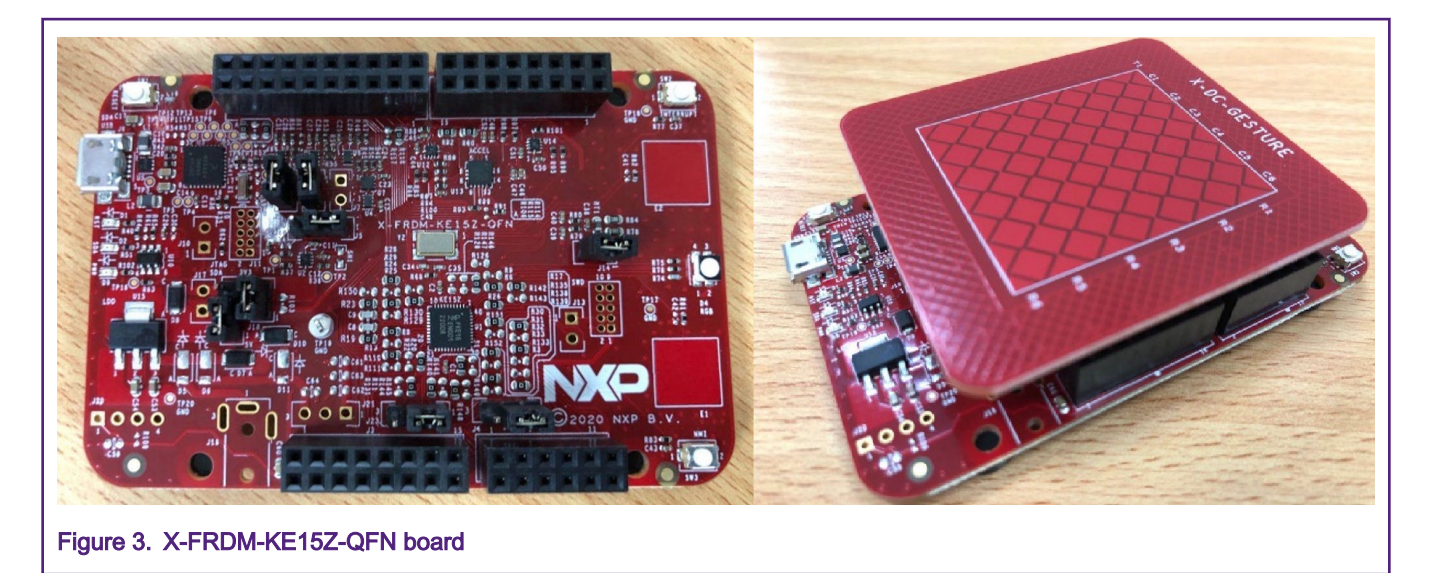

Once both boards, X-DC-GESTURE and X-FRDM-KE15Z-QFN, are assembled, the following connections are made between the TSI module on KE15Z64 and the electrodes on touch panel, as listed in Table 1.

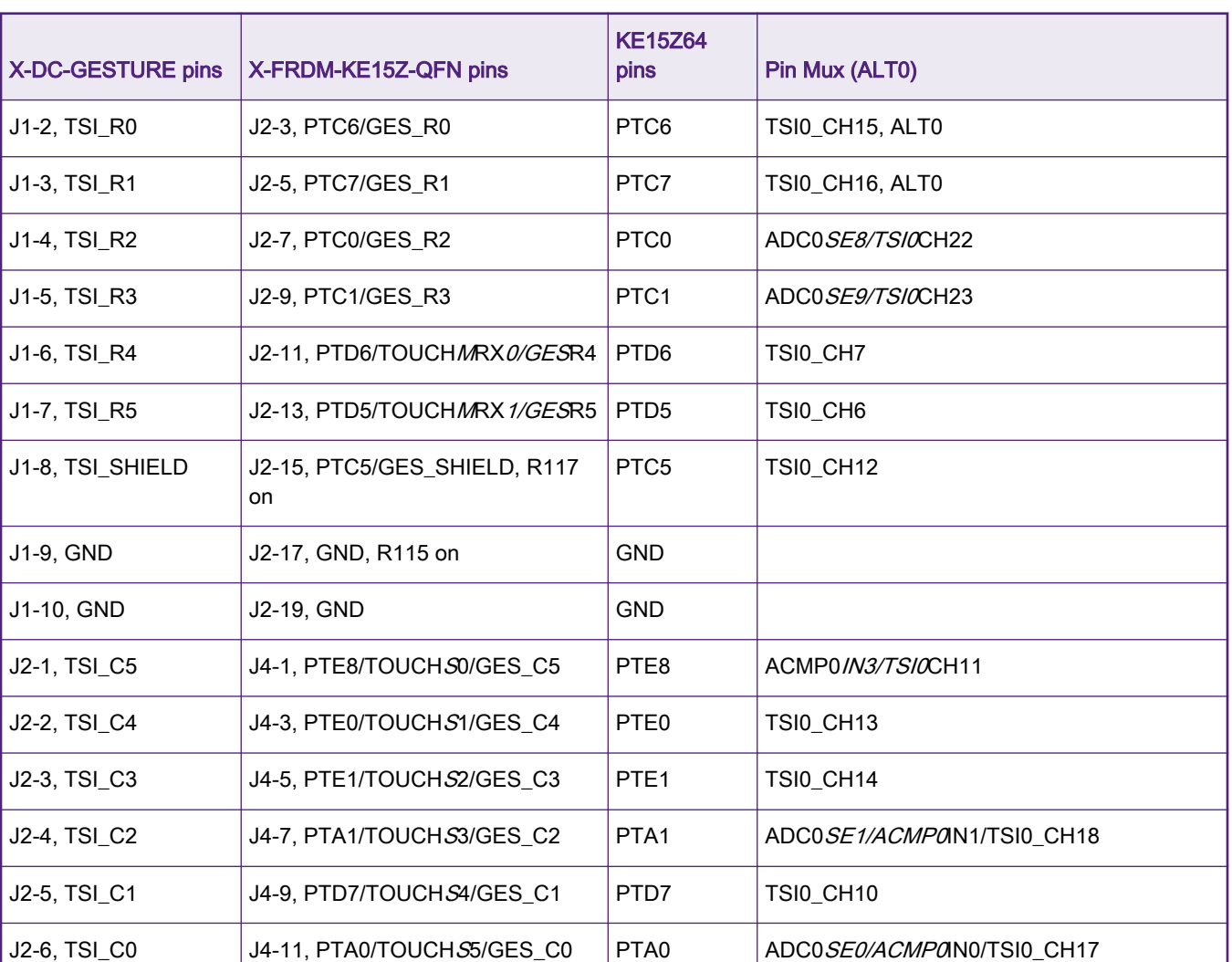

### Table 1. Connections between TSI module on KE15Z64 and electrodes

# <span id="page-3-0"></span>3 Software

You need to enable a "background" service to trigger the TSI's conversion and read the sensing values in a queue automatically, so that the CPU core can perform calculation concurrently with the TSI's conversion ongoing at the same time.

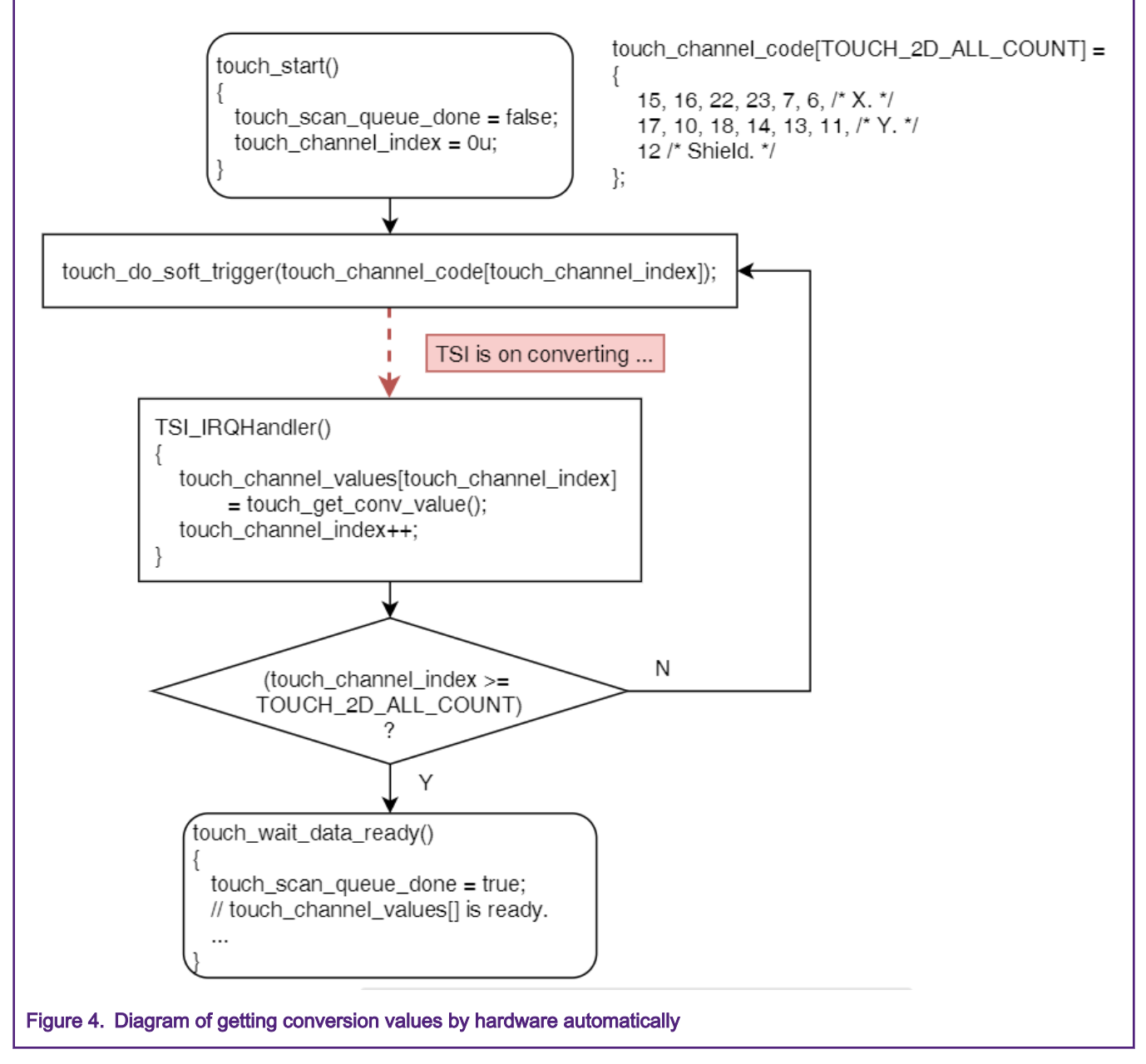

In the application level code, the previous conversion values are buffered in the app\_touch\_channel\_values[] array and start the conversion for next round. While the conversions are ongoing, the calculation using app\_touch\_channel\_values[] are working simultaneously. The two threads would be working together to make full use of chip's working load.

```
while (1) 
{ 
     touch_wait_data_ready(app_touch_channel_values);
    touch start();
```

```
/* todo: using app touch channel values for calculation.*/
     ... 
}
```
A FreeMASTER project is created to show the waveforms of runtime values for the variables. The original sensing values of app\_touch\_channel\_values[] are shown in figure below.

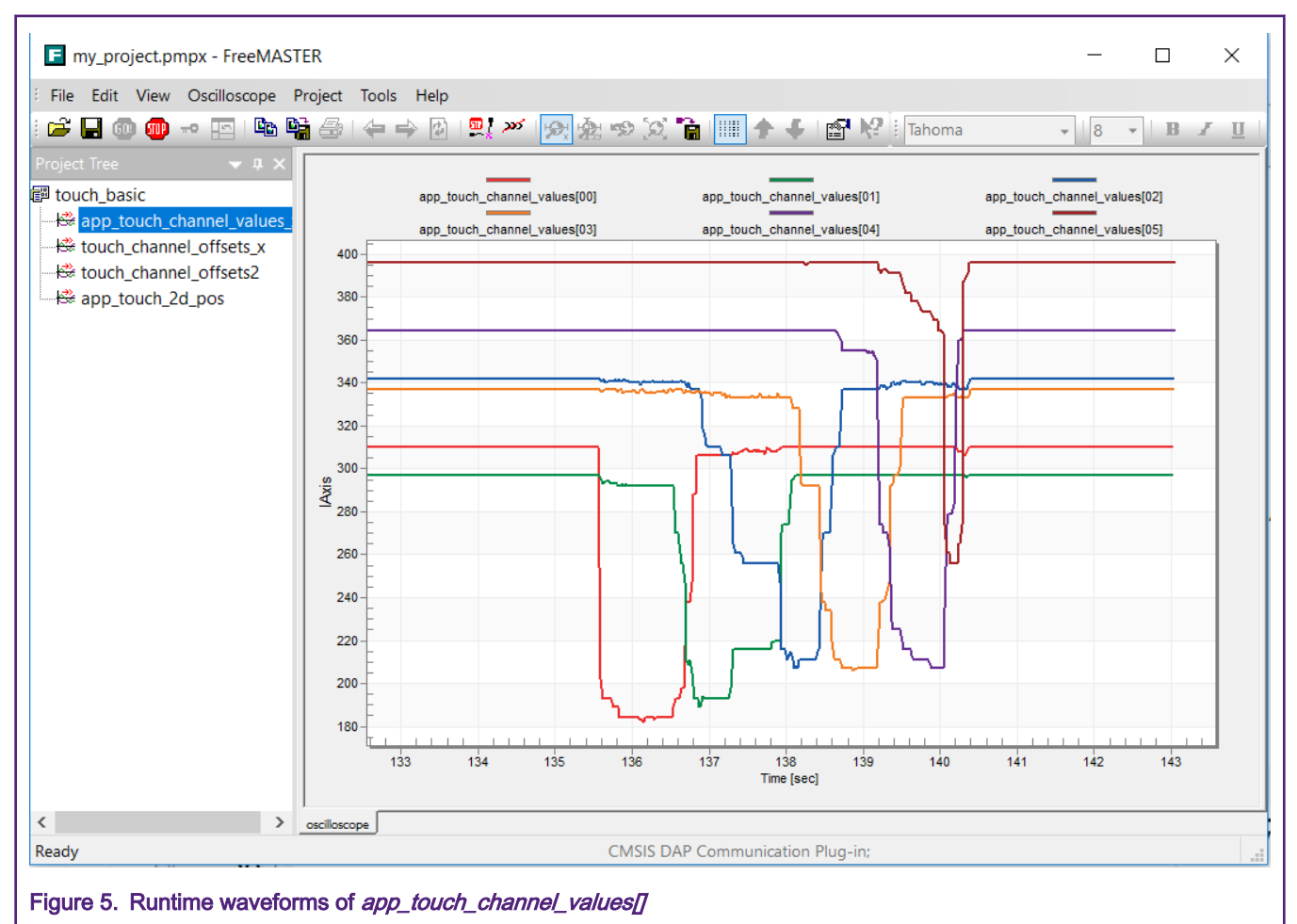

From the waveforms, it can be seen that once the electrode is touched or closed, the sensing value would drop down. The closer the sending value is between the finger and electrode, the more it drops down.

### 3.2 Calibration

You can use various methods of calibration for pre-processing to the original sensing values. This application note shows how to cut off the offsets of original baselines for each channels themselves. The common mode changes would be reduced in the position calculation algorithm later. So the application ignores the first 10 rounds of samples after the reset, uses the next round of samples as the calibration baseline, and considers it as the stable idle sensing value. So during the startup time, it is advised to not touch the panel and make it clean, so that the application can learn the right values.

In the application, the on-board red LED is used to indicate the calibration is done. It is switched on at the beginning of the program. After the calibration is complete, the red LED switches off, and the touch panel is ready to detect the touching position.

During the calibration, the application learns the baselines and keeps them in the array of touch\_channel\_baselines[].

### 3.3 Position calculation algorithm

The process of position calculation is to find out the most significant changed channels, convert the changes to weights, and assemble them to generate precise position in the whole position range. In the application code, all the processes are implemented in the *touch 2d calc position()* function. The steps of the position calculation process are as follows:

1. Cut off the baselines of each channel, and get the offset caused by the changes from touch event.

```
/* cut off the baseline for each channel. */for (uint32 t i = 0u; i < TOUCH 2D ALL COUNT; i++)
{ 
    touch channel offsets[i] = touch channel baselines[i] - inputs[i];
}
```
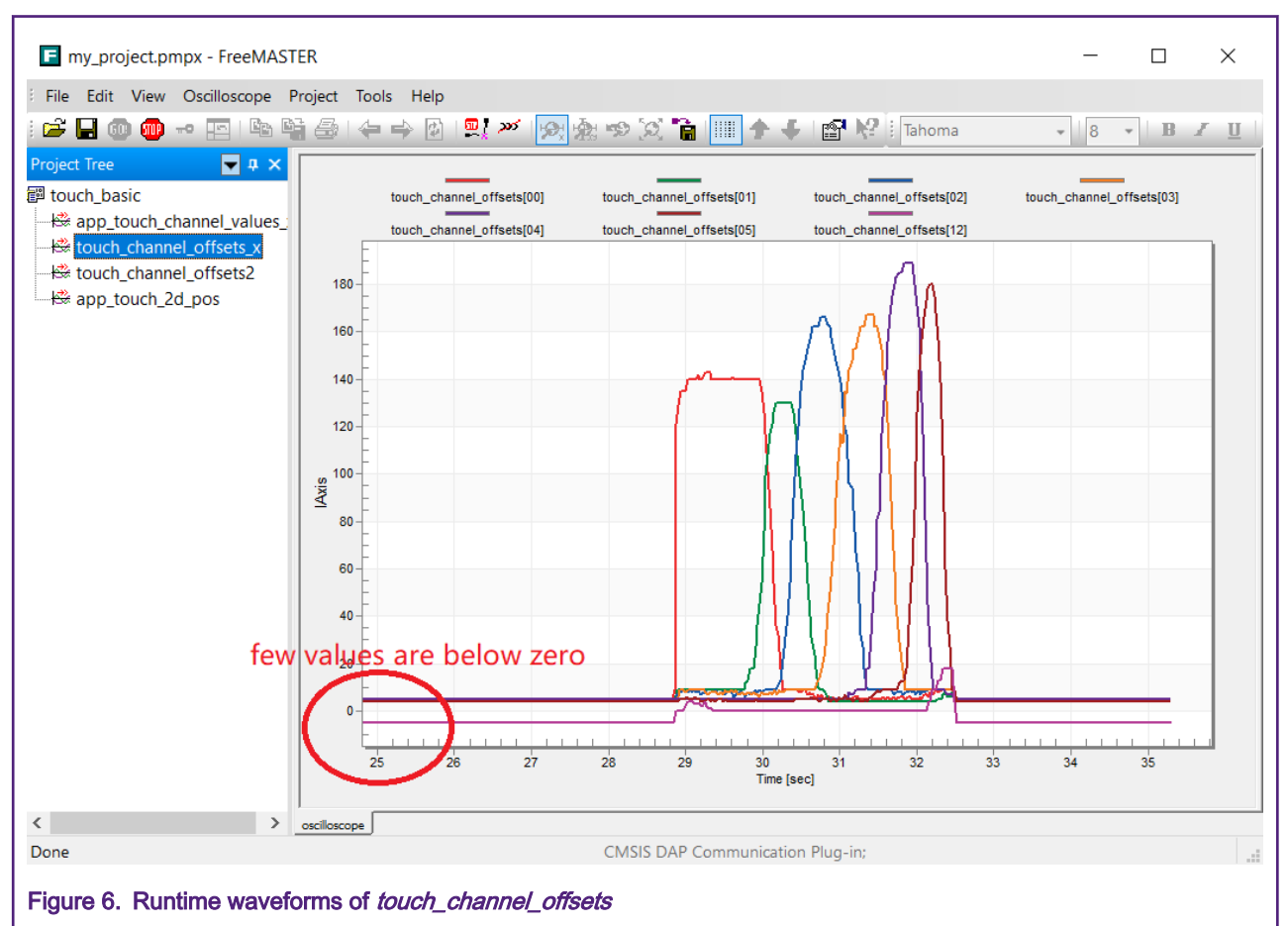

The waveforms of *touch\_channel\_offsets* are created, as shown in figure below.

Figure 6 displays the touched values, which are converted, are going high when touched, and the values start from around zero. Some values are even lower than zero.

2. Use the smallest value of the offset values as the baseline of all the channels. This process helps reduce all the common-mode noise caused by the environment condition during the runtime and also makes all the values positive. Then we get the touch\_channel\_offsets2[] array. The values in touch\_channel\_offsets2[] represent the changes caused by touch event. The bigger the change is, closer it is to the touch position, and all the changes are positive which would be easily processed. Actually, it would help to get rid of the zero-divided error in the following calculation.

```
uint32 t m touch val max idx = 0;
uint32 t m touch val min idx = 0;
```
#### **Software**

```
/* cut off the baseline for each channel. */
for (uint32 t i = 0u; i < TOUCH 2D ALL COUNT; i++)
{ 
    if (touch channel offsets[i] > touch channel offsets[m touch val max idx])
      { 
         m touch val max idx = i;
      } 
    if (touch channel offsets[i] < touch channel offsets[m_touch_val_min_idx])
\left\{\begin{array}{ccc} \end{array}\right\}m touch val min idx = i;
      } 
} 
/* cut off the baseline in system. */ 
for (uint32 t i = 0u; i < TOUCH 2D ALL COUNT; i++)
{
    touch channel offsets2[i] = touch channel offsets[i] -
touch channel offsets[m touch val min idx];
}
```
The waveforms of *touch\_channel\_offsets2* are created, as shown in below figure.

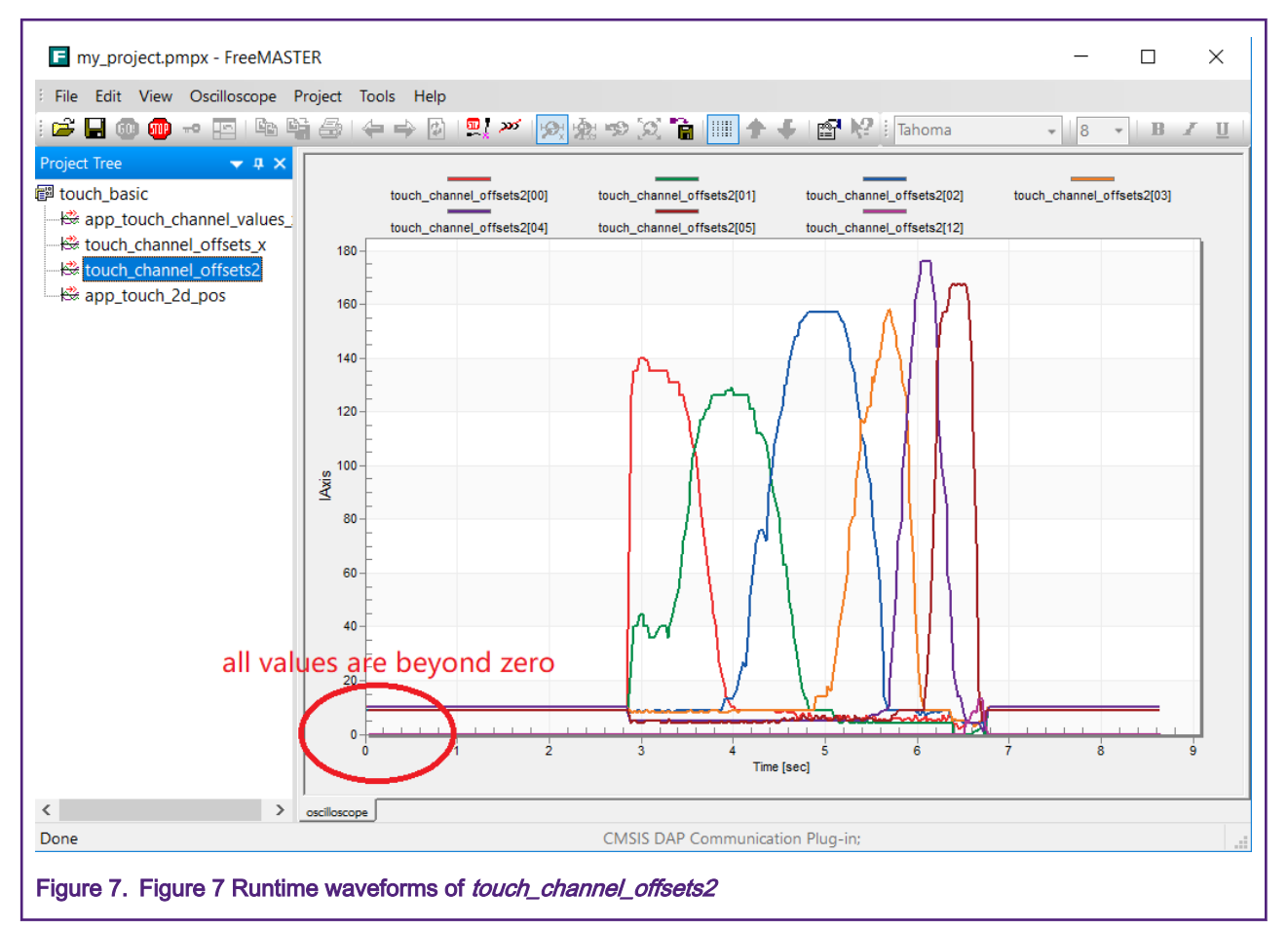

Figure 7 displays that all the values are positive now.

3. Use weights to describe the touching position in the system. As the values in touch\_channel\_offsets2[] go higher, they are closer to the touched position. The values can be used as weights to describe the distance between the electrodes <span id="page-7-0"></span>and the touched point. Then the sum of weight multiplied with the anchor position is divided by the sum of weight to normalize the output into the range between anchors.

```
/* x. * /int32 t *calc base = touch channel offsets2;
int32 t m touch calc val[2] = \{0, 0\};for (uint32 t i = 0u; i < TOUCH 2D X COUNT; i++)
{ 
    m touch calc val[0] += (*calc base) * i;
    m touch calc val[1] += (*calc base);
     calc_base++; 
} 
m_touch_calc_val[0] = m_touch_calc_val[0] * TOUCH_2D_X_POS_RANGE / m_touch_calc_val[1];
/* cut off the boundary offset. */ 
m_touch_calc_val[0] -= TOUCH_BOUNDARY_X_OFFSET; 
*x pos = (m_touch_calc_val[0] > 0) ? m_touch_calc_val[0] : 0;
```
Finally, the memory that x\_pos points to would keep the calculated result for X axis. Similarly, the Y position, using the pointer  $y_p \text{cos}$  in the application, can be calculated.

# 4 Run the demo

In the software package along with this application note, the touch\_2d\_position project is available, which can be compiled and downloaded into the board. After binary download and board reset is complete, the red LED switches on and off in a quick time, which is an indication that the calibration for touch panel is done. Then you can touch the panel with your finger and move it. The green LED would switch on when the panel is on touch and would switch off once the finger leaves. The FreeMASTER page also shows the position both on X axis and Y axis. See [Figure 8.](#page-8-0)

<span id="page-8-0"></span>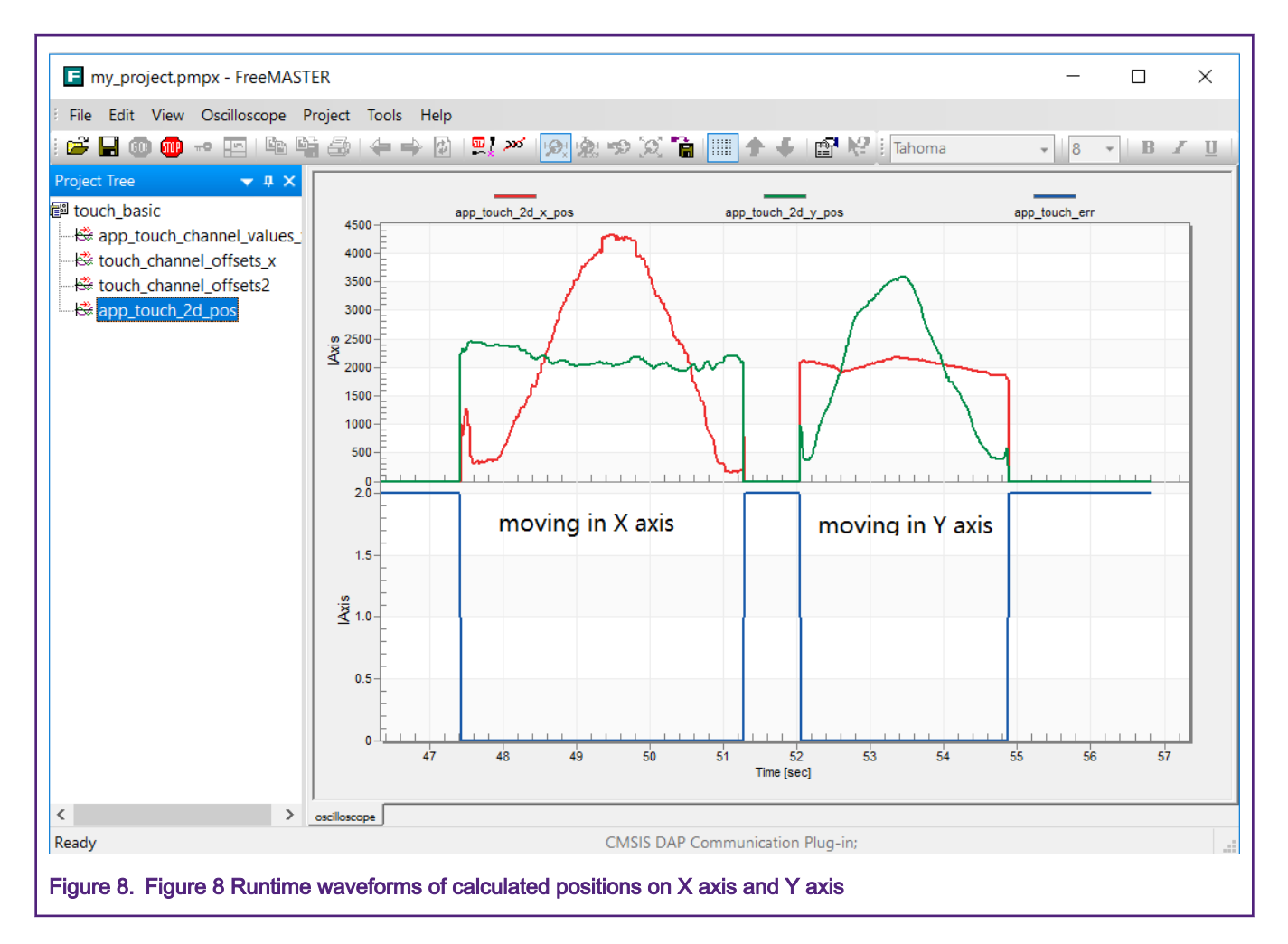

Figure 8 shows the process calculated position values on X axis and Y axis when a finger is moved horizontally and vertically. The "app\_touch\_err" value in the figure is showing the status of on touch or not touched.

# 5 Performance measurement

The following performance features are measured in the software package project.

### 5.1 Timing

- Scan a round of touch channels: 7873 us.
- Calculate the position (run *touch\_2d\_calc\_position()*): 21 us for no touch, 32 us for on touch.

So, there is still more than 7800 us to use the position doing other work in user application.

### 5.2 Code Size

Here is the output log after building the demo project (using IAR for ARM).

```
3 852 bytes of readonly code memory
452 bytes of readonly data memory 
590 bytes of readwrite data memory
```
It means the whole demo project would need 3852+452+590 = 4894 bytes FLASH and 590 bytes RAM on the MCU.

### 5.3 Precision

Since it is difficult to move pixel by pixel, another way to measure the DPI of this touch panel is by using the floating error of calculation result while resting your finger on the touch panel without moving it.

According to the measurement record showing in FreeMASTER, as shown in below figure, the X value's floating error is 43, the Y value's floating error is 46, while the whole available range is 0 - 4095. It means the count of recognizing points for X is 95 and Y is about 89.

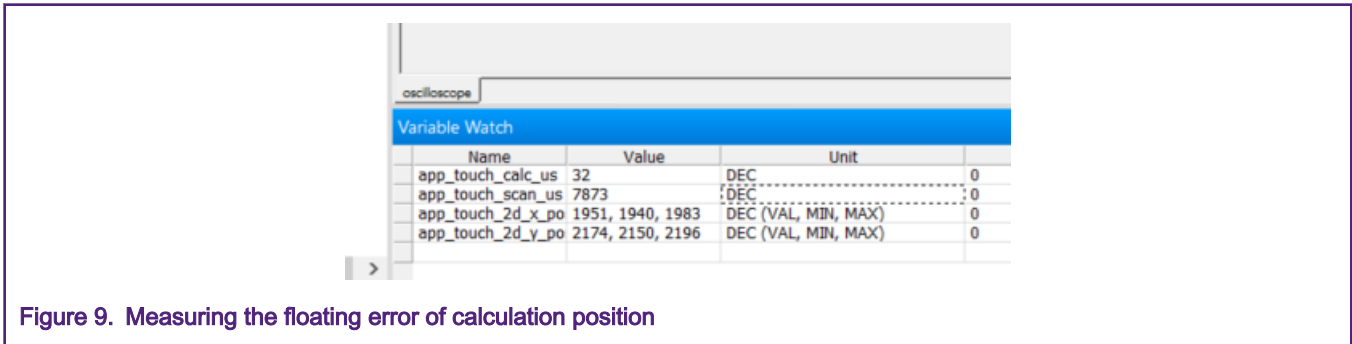

The available area of sensing panel is about 1.5 inch (X) x 1.3 inch (Y).Then the DPI (dot per inch) values would be 63 for X axis and 68 for Y axis.

#### How To Reach Us

Home Page:

[nxp.com](http://www.nxp.com)

Web Support:

[nxp.com/support](http://www.nxp.com/support)

Information in this document is provided solely to enable system and software implementers to use NXP products. There are no express or implied copyright licenses granted hereunder to design or fabricate any integrated circuits based on the information in this document. NXP reserves the right to make changes without further notice to any products herein.

NXP makes no warranty, representation, or guarantee regarding the suitability of its products for any particular purpose, nor does NXP assume any liability arising out of the application or use of any product or circuit, and specifically disclaims any and all liability, including without limitation consequential or incidental damages. "Typical" parameters that may be provided in NXP data sheets and/or specifications can and do vary in different applications, and actual performance may vary over time. All operating parameters, including "typicals," must be validated for each customer application by customer's technical experts. NXP does not convey any license under its patent rights nor the rights of others. NXP sells products pursuant to standard terms and conditions of sale, which can be found at the following address: [nxp.com/](http://www.nxp.com/SalesTermsandConditions) [SalesTermsandConditions](http://www.nxp.com/SalesTermsandConditions).

While NXP has implemented advanced security features, all products may be subject to unidentified vulnerabilities. Customers are responsible for the design and operation of their applications and products to reduce the effect of these vulnerabilities on customer's applications and products, and NXP accepts no liability for any vulnerability that is discovered. Customers should implement appropriate design and operating safeguards to minimize the risks associated with their applications and products.

NXP, the NXP logo, NXP SECURE CONNECTIONS FOR A SMARTER WORLD, COOLFLUX, EMBRACE, GREENCHIP, HITAG, ICODE, JCOP, LIFE VIBES, MIFARE, MIFARE CLASSIC, MIFARE DESFire, MIFARE PLUS, MIFARE FLEX, MANTIS, MIFARE ULTRALIGHT, MIFARE4MOBILE, MIGLO, NTAG, ROADLINK, SMARTLX, SMARTMX, STARPLUG, TOPFET, TRENCHMOS, UCODE, Freescale, the Freescale logo, AltiVec, CodeWarrior, ColdFire, ColdFire+, the Energy Efficient Solutions logo, Kinetis, Layerscape, MagniV, mobileGT, PEG, PowerQUICC, Processor Expert, QorIQ, QorIQ Qonverge, SafeAssure, the SafeAssure logo, StarCore, Symphony, VortiQa, Vybrid, Airfast, BeeKit, BeeStack, CoreNet, Flexis, MXC, Platform in a Package, QUICC Engine, Tower, TurboLink, EdgeScale, EdgeLock, eIQ, and Immersive3D are trademarks of NXP B.V. All other product or service names are the property of their respective owners. AMBA, Arm, Arm7, Arm7TDMI, Arm9, Arm11, Artisan, big.LITTLE, Cordio, CoreLink, CoreSight, Cortex, DesignStart, DynamIQ, Jazelle, Keil, Mali, Mbed, Mbed Enabled, NEON, POP, RealView, SecurCore, Socrates, Thumb, TrustZone, ULINK, ULINK2, ULINK-ME, ULINK-PLUS, ULINKpro, µVision, Versatile are trademarks or registered trademarks of Arm Limited (or its subsidiaries) in the US and/or elsewhere. The related technology may be protected by any or all of patents, copyrights, designs and trade secrets. All rights reserved. Oracle and Java are registered trademarks of Oracle and/or its affiliates. The Power Architecture and Power.org word marks and the Power and Power.org logos and related marks are trademarks and service marks licensed by Power.org.

© NXP B.V. 2020. All rights reserved.

For more information, please visit: http://www.nxp.com For sales office addresses, please send an email to: salesaddresses@nxp.com